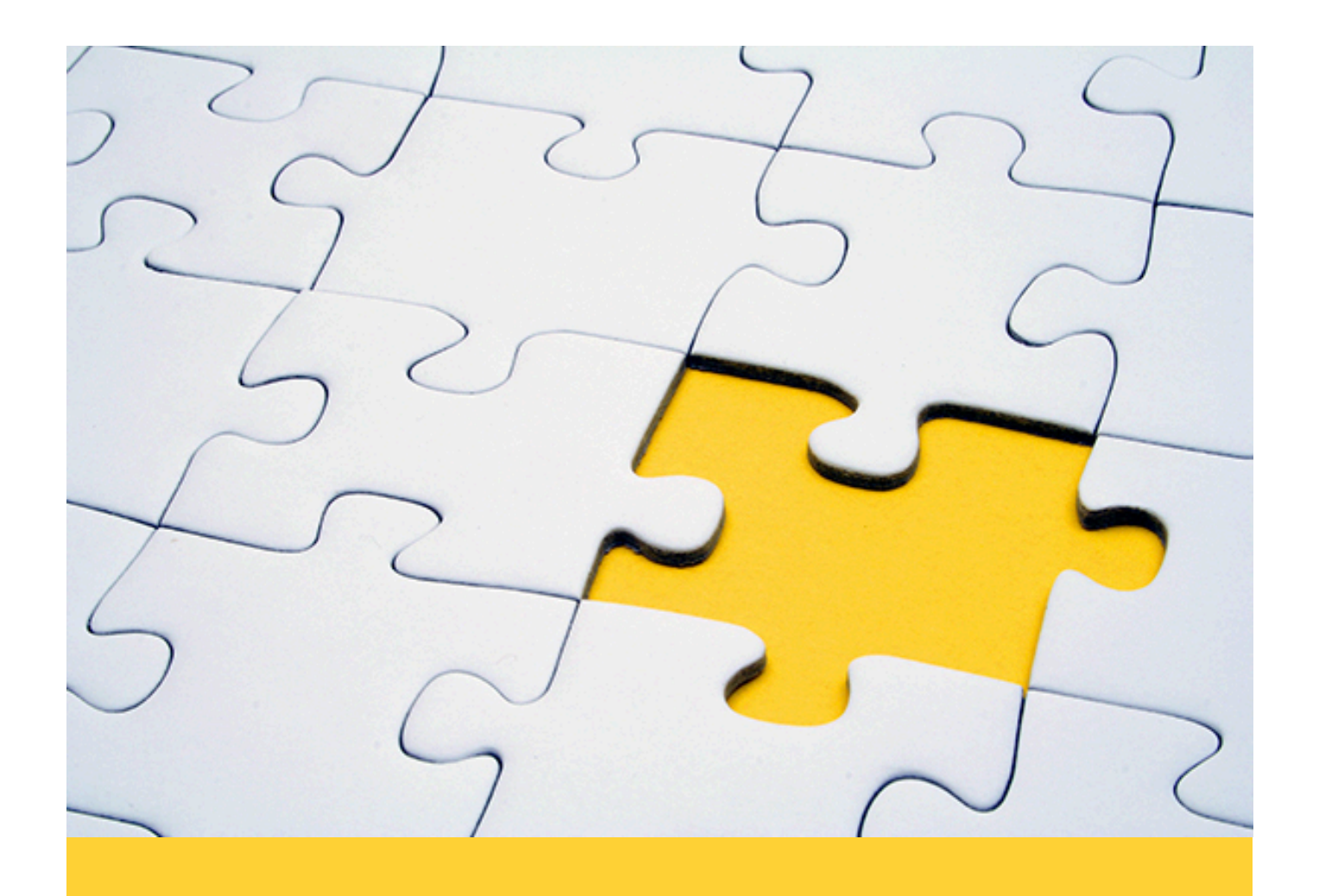

# The beanstalk protocol

# Illustrated description

**by Keith Rarick, edited for print format by Petri Savolainen** 

**Copyright © 2020 The beanstalkd project**

# **Table of contents**

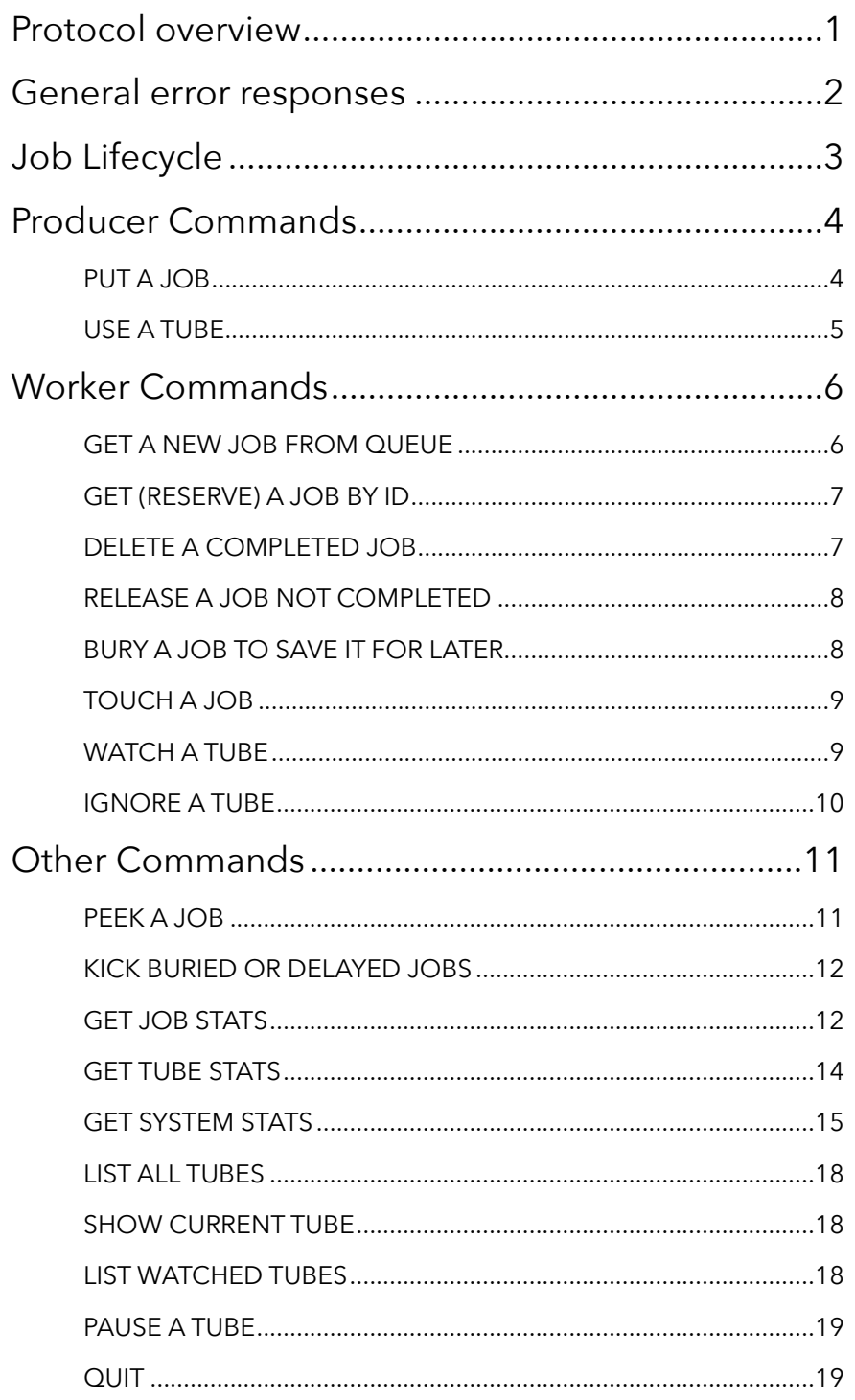

# Preface

Beanstalk is a simple, fast work queue. Its interface is generic, but was originally designed for reducing the latency of page views in high-volume web applications by running time-consuming tasks asynchronously.

Philotic, Inc. developed beanstalk to improve the response time for the Causes on Facebook application (with over 9.5 million users). Beanstalk decreased the average response time for the most common pages to a tiny fraction of the original, significantly improving the user experience.

Many thanks to memcached for providing inspiration for simple protocol design and for the structure of the documentation. Not to mention a fantastic piece of software!

- Keith Rarick -

# <span id="page-3-0"></span>**Protocol overview**

The beanstalk protocol runs over TCP using ASCII encoding. Clients connect, send commands and data, wait for responses, and close the connection. For each connection, the server processes commands serially in the order in which they were received and sends responses in the same order. All integers in the protocol are formatted in decimal and (unless otherwise indicated) nonnegative.

Names, in this protocol, are ASCII strings. They may contain letters (A-Z and a-z), numerals (0-9), hyphen ("-"), plus ("+"), slash ("/"), semicolon (";"), dot ("."), dollarsign ("\$"), underscore ("\_"), and parentheses ("(" and ")"), but they may not begin with a hyphen. They are terminated by white space (either a space char or end of line). Each name must be at least one character long.

The protocol contains two kinds of data: text lines and unstructured chunks of data. Text lines **terminated by \r\n** are used for client commands and server responses. Chunks are used to transfer job bodies and stats information. Each job body is an opaque sequence of bytes. The server never inspects or modifies a job body and always sends it back in its original form. It is up to the clients to agree on a meaningful interpretation of job bodies.

The client may issue the "quit" command, or simply close the TCP connection when it no longer has use for the server. However, beanstalkd performs very well with a large number of open connections, so it is usually better for the client to keep its connection open and reuse it as much as possible. This also avoids the overhead of establishing new TCP connections.

# <span id="page-4-0"></span>**General error responses**

If a client violates the protocol, such as by sending a request that is not wellformed, or a command that does not exist, or if the server has an error, the server will reply with one of the following error messages.

Therefore, these errors might be returned in response to any command. Clients should be prepared to handle them as such.

#### **OUT\_OF\_MEMORY**

The server cannot allocate enough memory for the job. The client should try again later.

#### **INTERNAL\_ERROR**

Indicates a bug in the server. It should never happen. If it does happen, please report it to the project maintainers.

#### **BAD\_FORMAT**

The client sent a command line that was not well-formed. This can happen if the line's length exceeds 224 bytes including \r\n, if the name of a tube exceeds 200 bytes, if non-numeric characters occur where an integer is expected, if the wrong number of arguments are present, or if the command line is malformed in any other way.

#### **UNKNOWN\_COMMAND**

The client sent a command that the server does not know.

Note that as a last resort, if the server has a serious error that prevents it from continuing service to the current client, the server will close the connection.

# <span id="page-5-0"></span>**Job Lifecycle**

A job in beanstalk gets created by a client with the "put" command. During its life it can be in one of four states: "ready", "reserved", "delayed", or "buried". After the put command, a job typically starts out ready. It waits in the ready queue until a worker comes along and runs the "reserve" command. If this job is next in the queue, it will be reserved for the worker. The worker will execute the job; when it is finished the worker will send a "delete" command to delete the job.

Here is a picture of the typical job lifecycle:

put reserve delete -----> [READY] ---------> [RESERVED] --------> \*poof\*

Here is a picture with more possibilities:

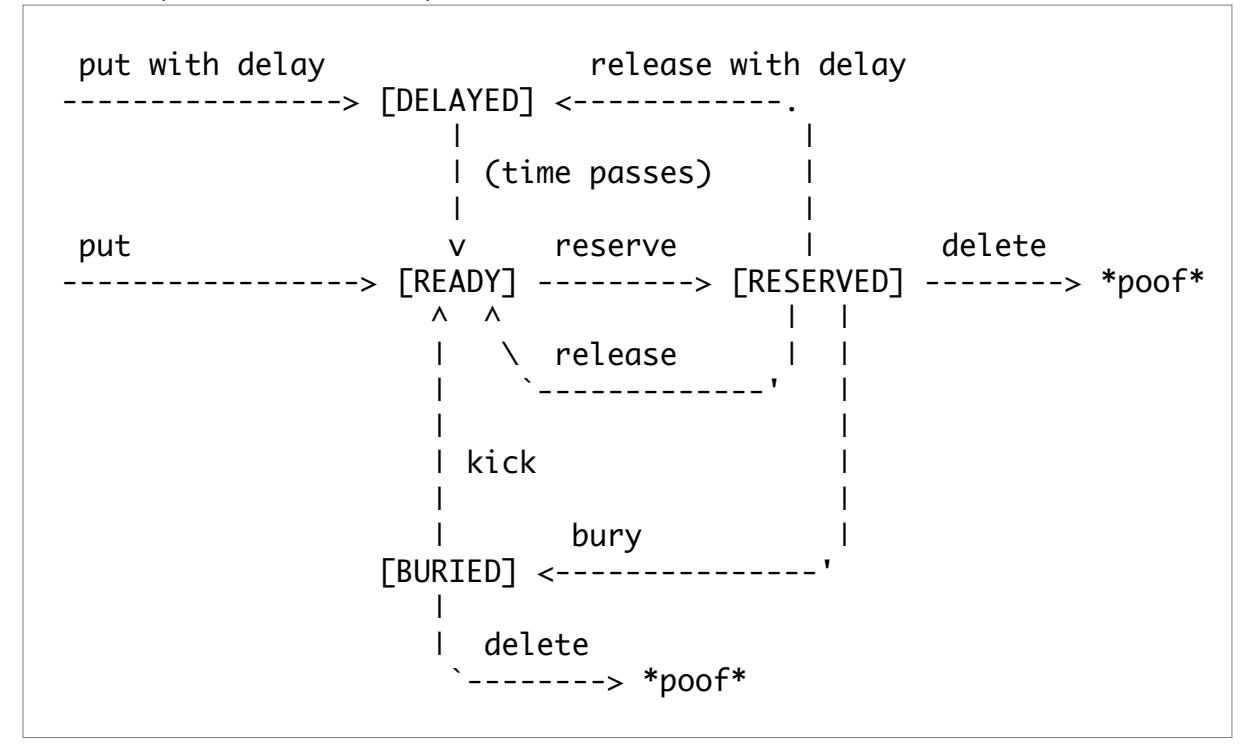

The system has one or more tubes. Each tube consists of a ready queue and a delay queue. Each job spends its entire life in one tube. Consumers can show interest in tubes by sending the "watch" command; they can show disinterest by sending the "ignore" command. This set of interesting tubes is said to be a consumer's "watch list". When a client reserves a job, it may come from any of the tubes in its watch list.

When a client connects, its watch list is initially just the tube named "default". If it submits jobs without having sent a "use" command, they will live in the tube named "default".

Tubes are created on demand whenever they are referenced. If a tube is empty (that is, it contains no ready, delayed, or buried jobs) and no client refers to it, it will be deleted.

# <span id="page-6-0"></span>**Producer Commands**

There are two commands for job producers: "put" (a job) and "use" (a tube). These are described in detail next.

## <span id="page-6-1"></span>**PUT A JOB**

The "put" command is for any process that wants to insert a job into the queue. It inserts a job into the client's currently used tube (see the "use" command below).

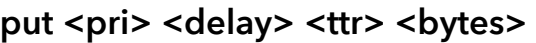

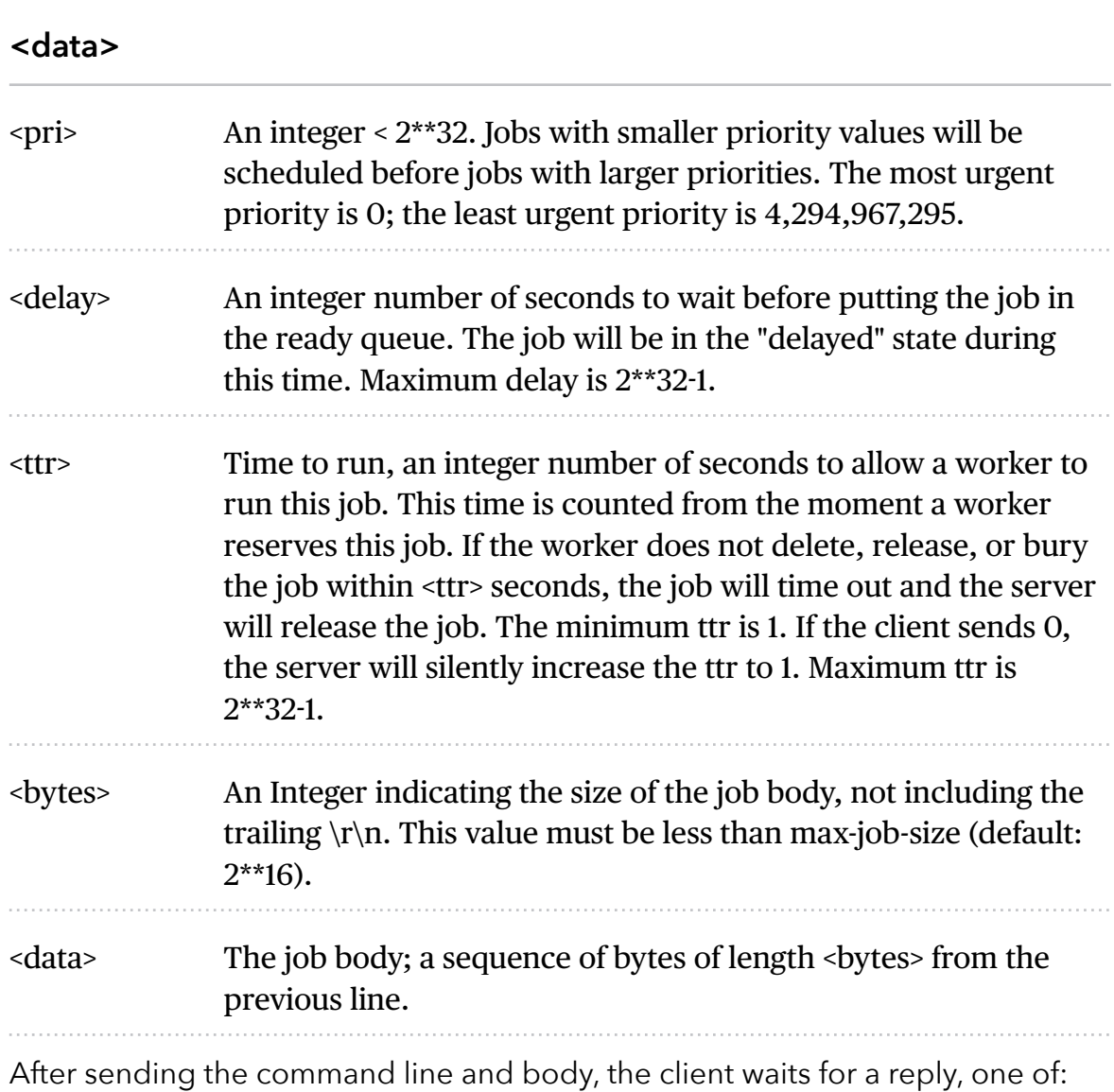

#### **INSERTED <ID>**

Indicates success, <id> being the integer id of the new job

Indicates the server ran out of memory trying to grow the priority queue data structure. Again, <id> is the integer id of the new job

#### **EXPECTED\_CRLF**

The job body must be followed by a CR-LF pair, that is, "\r\n" – but was not. These two bytes are not counted in the job size given by the client in

the put command line.

#### **JOB\_TOO\_BIG**

The client has requested to put a job with a body larger than max-job-size bytes.

#### **DRAINING**

This means that the server has been put into "drain mode" and is no longer accepting new jobs. The client should try another server or disconnect and try again later. To put the server in drain mode, send the SIGUSR1 signal to the process.

## <span id="page-7-0"></span>**USE A TUBE**

The "use" command is another one for producers. After "use" has been used, subsequent put commands will put jobs into the tube specified by this command. If no use command has been issued, jobs will be put into the tube named "default".

#### **use <tube>**

Here, <tube> is a name at most 200 bytes. It specifies the tube to use. If the tube does not exist, it will be created. The response is:

#### **USING <TUBE>**

<tube> is the name of the tube now being used.

# <span id="page-8-0"></span>**Worker Commands**

A worker is a process that wants to consume jobs from the queue, using "reserve", "delete", "release", and "bury" commands.

## <span id="page-8-1"></span>**GET A NEW JOB FROM QUEUE**

The first worker command, "reserve", reserves a job, and is simply like this:

#### **reserve**

Alternatively, you can specify a timeout:

#### **reserve-with-timeout <seconds>**

This will return a newly-reserved job. If no job is available to be reserved, beanstalkd will wait to send a response until one becomes available. Once a job is reserved for the client, the client has limited time to run (TTR) the job before the job times out. When the job times out, the server will put the job back into the ready queue. Both the TTR and the actual time left can be found in response to the stats-job command.

If more than one job is ready, beanstalkd will choose the one with the smallest priority value. Within each priority, it will choose the one that was received first.

A timeout value of 0 will cause the server to immediately return either a response or TIMED\_OUT. A positive value of timeout will limit the amount of time the client will block on the reserve request until a job becomes available.

During the TTR of a reserved job, the last second is kept by the server as a safety margin, during which the client will not be made to wait for another job. If the client issues a reserve command during the safety margin, or if the safety margin arrives while the client is waiting on a reserve command, the server will respond with:

#### **DEADLINE\_SOON**

This gives the client a chance to delete or release its reserved job before the server automatically releases it.

#### **TIMED\_OUT**

If a non-negative timeout was specified and the timeout exceeded before a job became available, or if the client's connection is half-closed, the server will respond with TIMED\_OUT.

Otherwise, the only other response to this command is a successful reservation in the form of a text line followed by the job body:

#### **RESERVED <ID> <BYTES> <DATA>**

 $\langle \cdot | d \rangle$  is the job id -- an integer unique to this job in this instance of beanstalkd.

<bytes> is an integer indicating the size of the job body, not including the trailing "\r\n".

<data> is the job body -- a sequence of bytes of length <bytes> from the previous line. This is a verbatim copy of the bytes that were originally sent to the server in the put command for this job.

## <span id="page-9-0"></span>**GET (RESERVE) A JOB BY ID**

A job can be reserved by its id. Once a job is reserved for the client, the client has limited time to run (TTR) the job before the job times out. When the job times out, the server will put the job back into the ready queue.

The command looks like this:

#### **reserve-job <id>**

Here, <id> is the job id to reserve. This should immediately return one of these responses:

#### **NOT\_FOUND**

if the job does not exist or reserved by a client or is not either ready, buried or delayed.

#### **RESERVED <ID> <BYTES> <DATA>**

See the description for the reserve command.

## <span id="page-9-1"></span>**DELETE A COMPLETED JOB**

The delete command removes a job from the server entirely. It is normally used by the client when the job has successfully run to completion. A client can delete jobs that it has reserved, ready jobs, delayed jobs, and jobs that are buried. The delete command looks like this:

#### **delete <id>**

Here, <id> is the job id to delete. The client then waits for one line of response, which may be:

… to indicate success.

#### **NOT\_FOUND**

… if the job does not exist or is not either reserved by the client, ready, or buried. This could happen if the job timed out before the client sent the delete command.

## <span id="page-10-0"></span>**RELEASE A JOB NOT COMPLETED**

The release command puts a reserved job back into the ready queue (and marks its state as "ready") to be run by any client. It is normally used when the job fails because of a transitory error. It looks like this:

#### release <id> <pri> <delay>

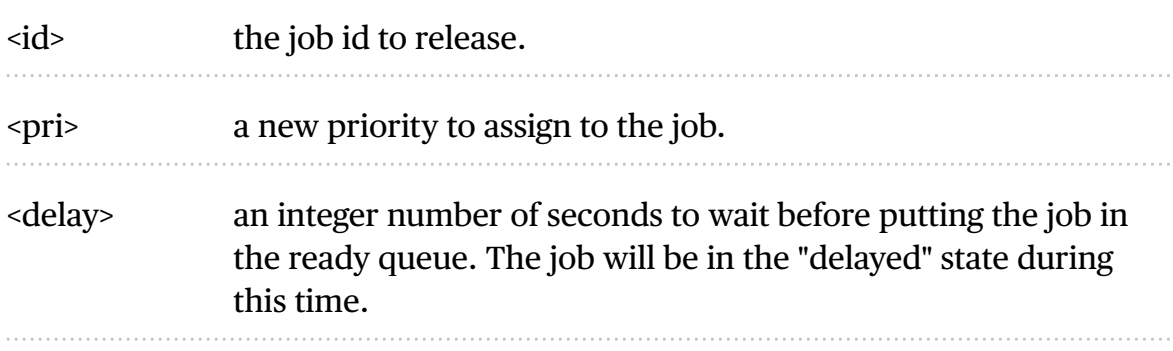

The client expects one line of response, which may be:

#### **RELEASED**

to indicate success.

#### **BURIED**

if the server ran out of memory trying to grow the priority queue data structure.

#### **NOT\_FOUND**

the job does not exist or is not reserved by the client.

## <span id="page-10-1"></span>**BURY A JOB TO SAVE IT FOR LATER**

The bury command puts a job into the "buried" state. Buried jobs are put into a FIFO linked list and will not be touched by the server again until a client kicks them with the "kick" command.

The bury command looks like this:

## bury <id> <pri>

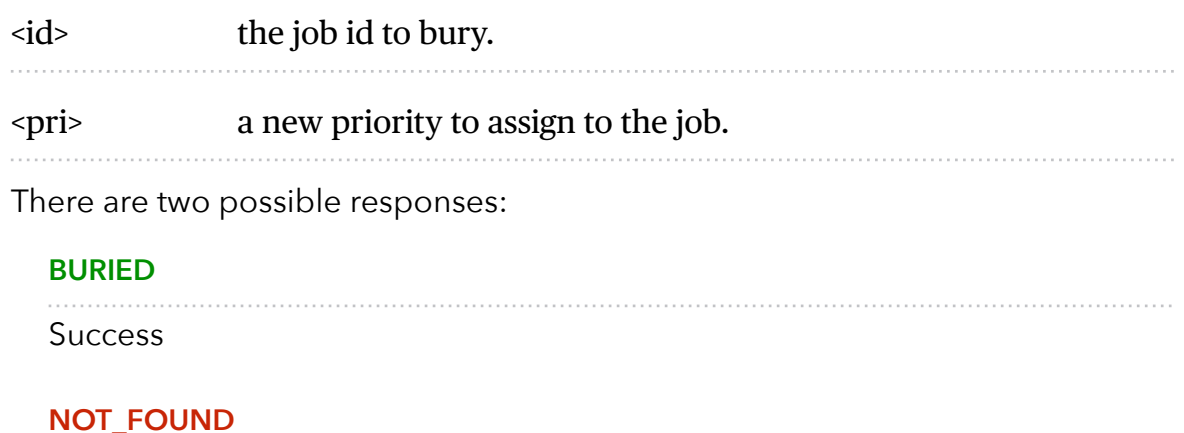

job does not exist or is not reserved by the client

## <span id="page-11-0"></span>**TOUCH A JOB**

The "touch" command allows a worker to request more time to work on a job. This is useful for jobs that potentially take a long time, but you still want the benefits of a TTR pulling a job away from an unresponsive worker. A worker may periodically tell the server that it's still alive and processing a job (e.g. it may do this on DEADLINE\_SOON). The command postpones the automatic release of a reserved job until TTR seconds from when the command is issued.

The touch command looks like this:

## **touch <id>**

Here, <id> is the ID of a job reserved by the current connection. There are two possible responses:

#### **TOUCHED**

Success

#### **NOT\_FOUND**

job does not exist or is not reserved by the client

## <span id="page-11-1"></span>**WATCH A TUBE**

The "watch" command adds the named tube to the watch list for the current connection. A reserve command will take a job from any of the tubes in the watch list. For each new connection, the watch list initially consists of one tube, named "default".

#### **watch <tube>**

Here, <tube> is a name at most 200 bytes. It specifies a tube to add to the watch list. If the tube doesn't exist, it will be created.

The reply is:

**WATCHING <COUNT>** 

<count> is the integer number of tubes currently in the watch list.

## <span id="page-12-0"></span>**IGNORE A TUBE**

The "ignore" command is for consumers. It removes the named tube from the watch list for the current connection.

## **ignore <tube>**

Here, <tube> is a name at most 200 bytes. Responses may be:

#### **WATCHING <COUNT>**

success, <count> is the integer number of tubes currently in the watch list

#### **NOT\_IGNORED**

the client attempted to ignore the only tube in its watch list

# <span id="page-13-0"></span>**Other Commands**

There are several other commands, or actually, command families. They are introduced next.

## <span id="page-13-1"></span>**PEEK A JOB**

The peek commands let the client inspect a job in the system. There are four variations. All but the first operate only on the currently used tube.

#### **peek <id>**

return job <id>

#### **peek-ready**

return the next ready job

#### **peek-delayed**

return the delayed job with the shortest delay left

#### **peek-buried**

return the next job in the list of buried jobs.

There are two possible responses to these commands:

#### **NOT\_FOUND**

If the requested job doesn't exist or there are no jobs in the requested state.

#### **FOUND <ID> <BYTES> <DATA>**

If the command was successful. In that case,

 $\langle$ id $\rangle$  is the job id.

<bytes> is an integer indicating the size of the job body, not including the trailing "\r\n".

<data> is the job body -- a sequence of bytes of length <bytes> from the previous line.

## <span id="page-14-0"></span>**KICK BURIED OR DELAYED JOBS**

The kick command applies only to the currently used tube. It moves jobs into the ready queue. If there are any buried jobs, it will only kick buried jobs. Otherwise it will kick delayed jobs. It looks like:

#### kick <bound>

Here, <bound> is an integer upper bound on the number of jobs to kick. The server will kick no more than <bound> jobs. The response is of the form:

#### **KICKED <COUNT>**

<count> is an integer indicating the number of jobs actually kicked.

The kick-job command is a variant of kick that operates with a single job identified by its job id. If the given job id exists and is in a buried or delayed state, it will be moved to the ready queue of the the same tube where it currently belongs. The syntax is:

#### **kick-job <id>**

Here, <id> is the job id to kick. The response is one of:

#### **NOT\_FOUND**

 if the job does not exist or is not in a kickable state. This can also happen upon internal errors.

#### **KICKED**

when the operation succeeded.

## <span id="page-14-1"></span>**GET JOB STATS**

The stats-job command gives statistical information about the specified job if it exists. Its form is:

#### **stats-job <id>**

Here, <id> is a job id. The response is one of:

#### **NOT\_FOUND**

if the job does not exist.

. . . . . .

<bytes> is the size of the following data section in bytes.

<data> is a sequence of bytes of length <bytes> from the previous line. It is a YAML file with statistical information represented by a dictionary.

The stats-job data is a YAML file representing a single dictionary of string keys to scalar values. It contains these keys:

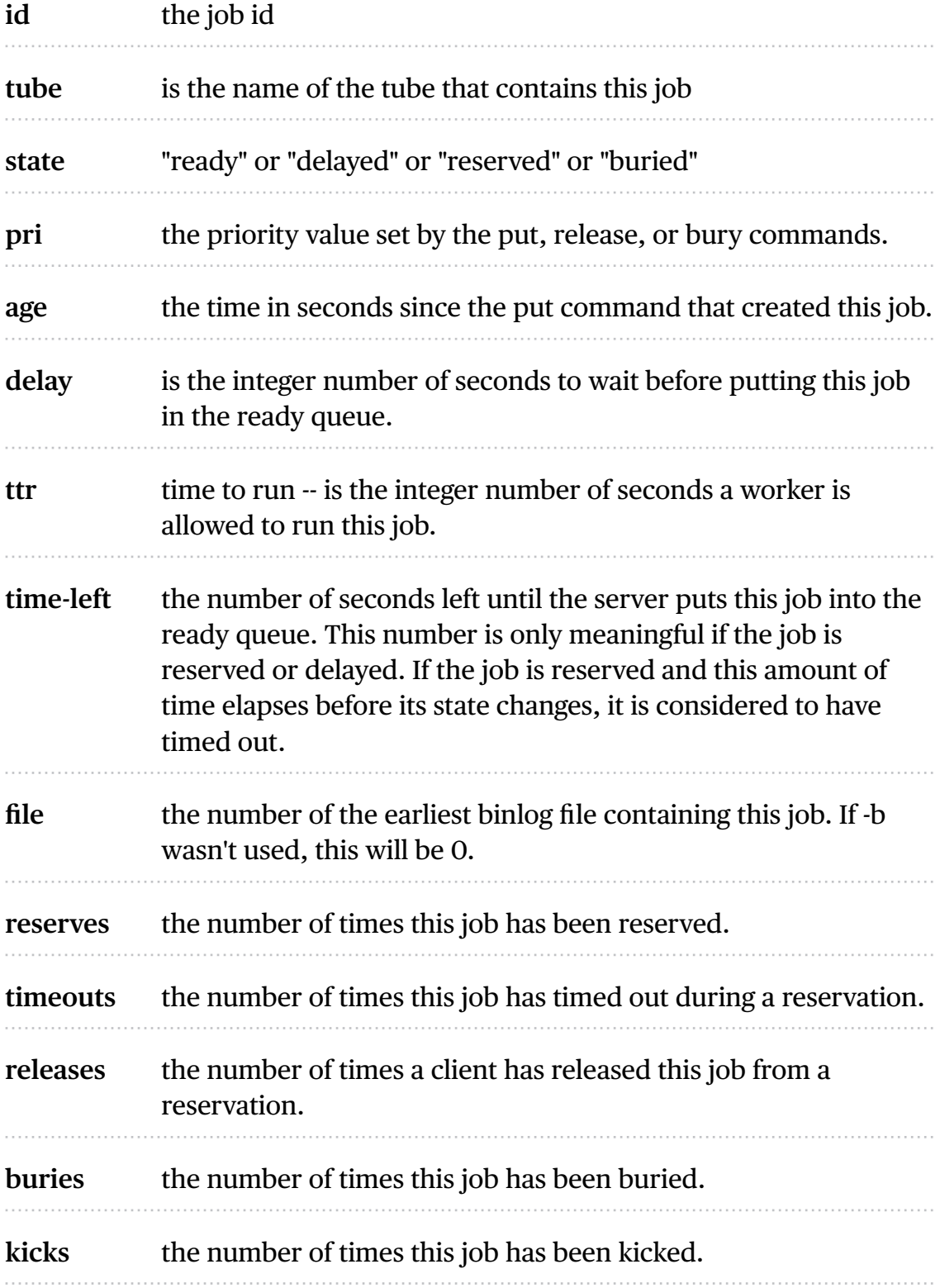

## <span id="page-16-0"></span>**GET TUBE STATS**

The stats-tube command gives statistical information about the specified tube if it exists. Its form is:

#### **stats-tube <tube>**

Here, <tube> is a name at most 200 bytes. Stats will be returned for this tube. The response is one of:

#### **NOT\_FOUND**

if the tube does not exist.

## **OK <BYTES>**

#### **<DATA>**

<bytes> is the size of the following data section in bytes.

<data> is a sequence of bytes of length <bytes> from the previous line. It is a YAML-formatted dictionary of string keys with scalar values:

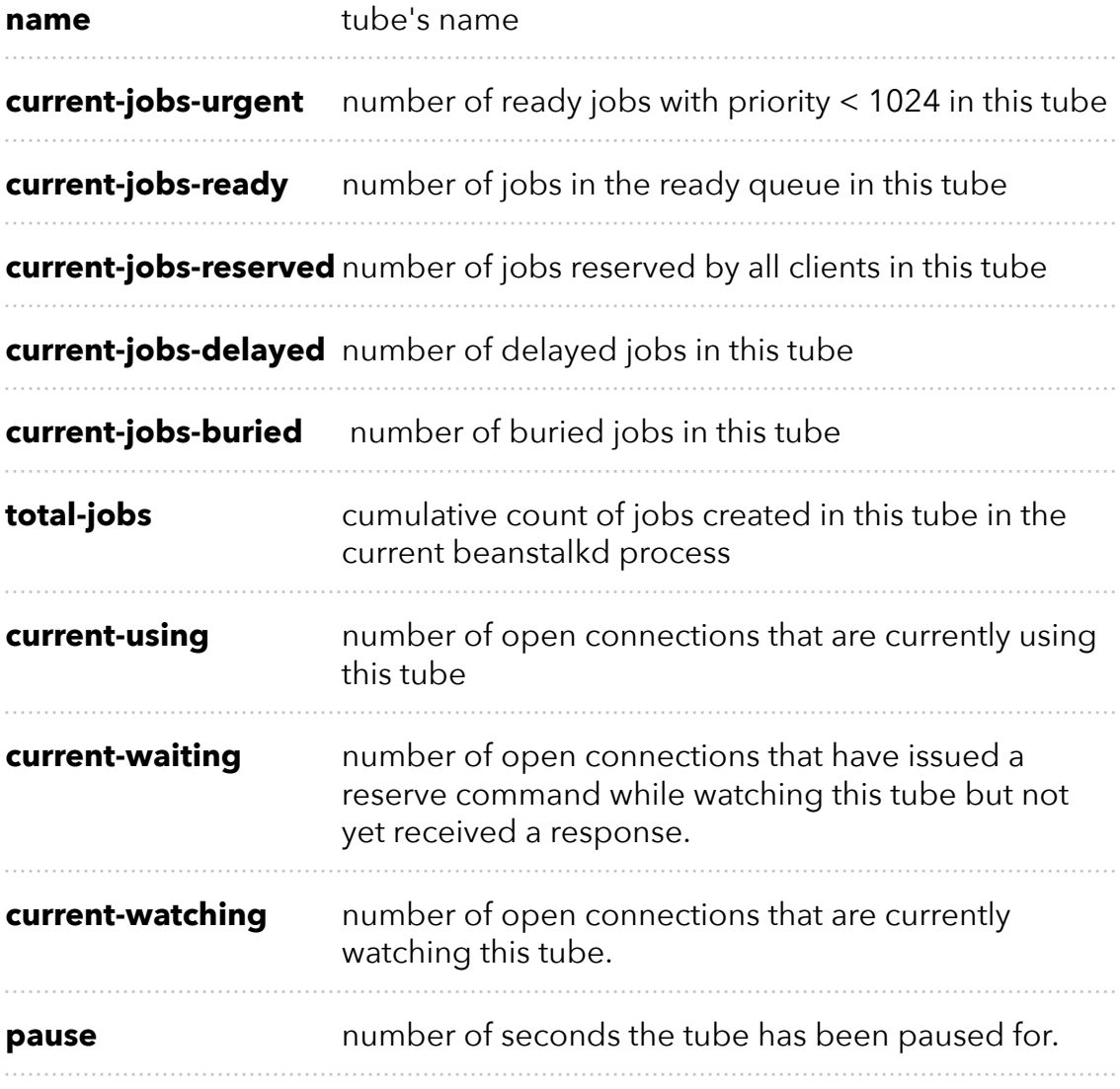

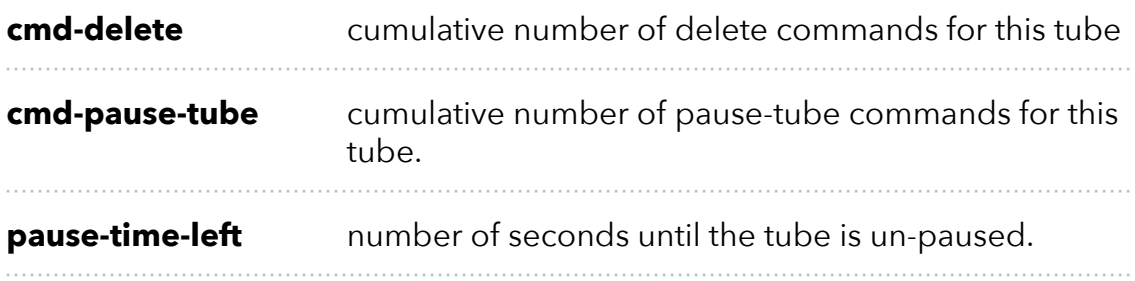

## <span id="page-17-0"></span>**GET SYSTEM STATS**

The stats command gives statistical information about the system as a whole. Its form is:

#### **stats**

The server will respond with:

#### **OK <BYTES> <DATA>**

<bytes> is the size of the following data section in bytes.

<data> is a sequence of bytes of length <bytes> from the previous line. It is a YAML-formatted dictionary of string keys with scalar values, described below. Entries described as "cumulative" are reset when the beanstalkd process starts; they are not stored on disk with the -b flag.

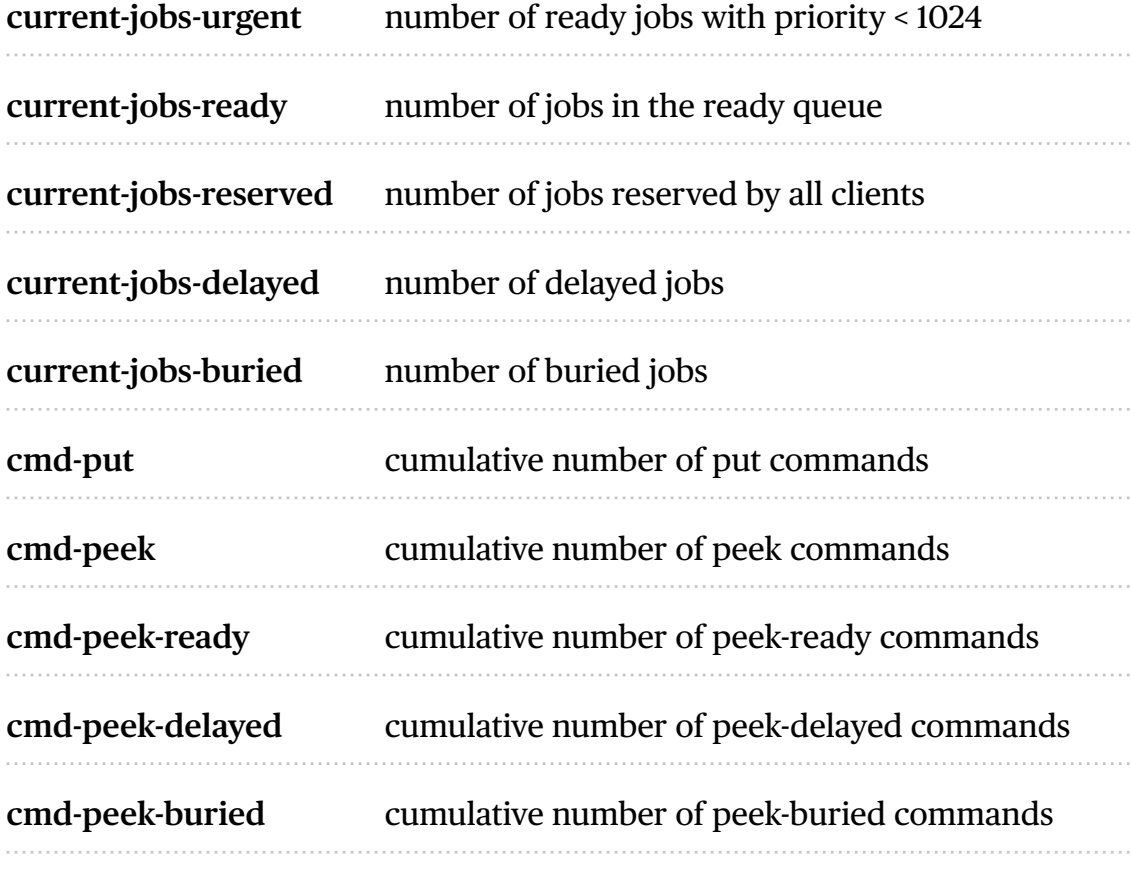

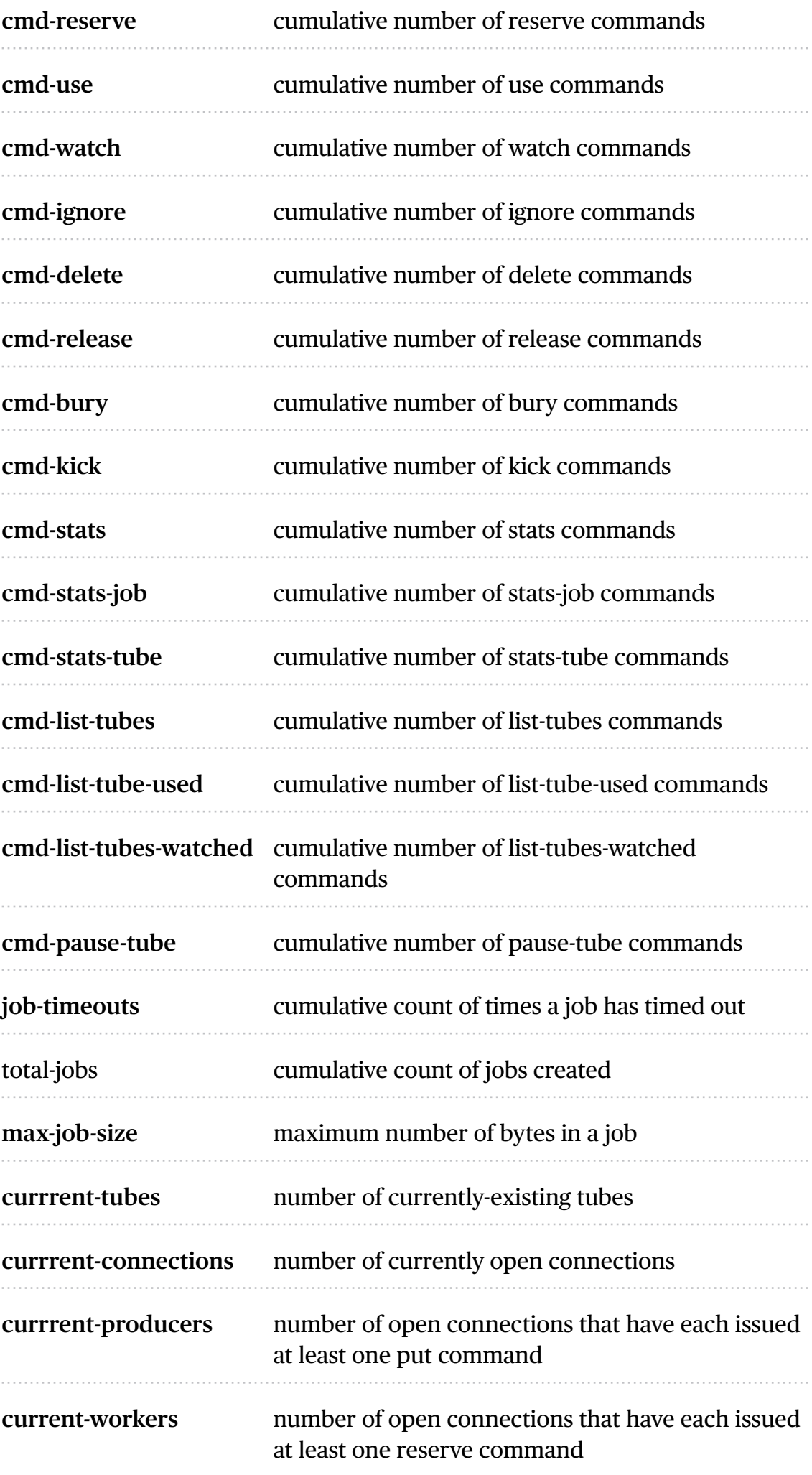

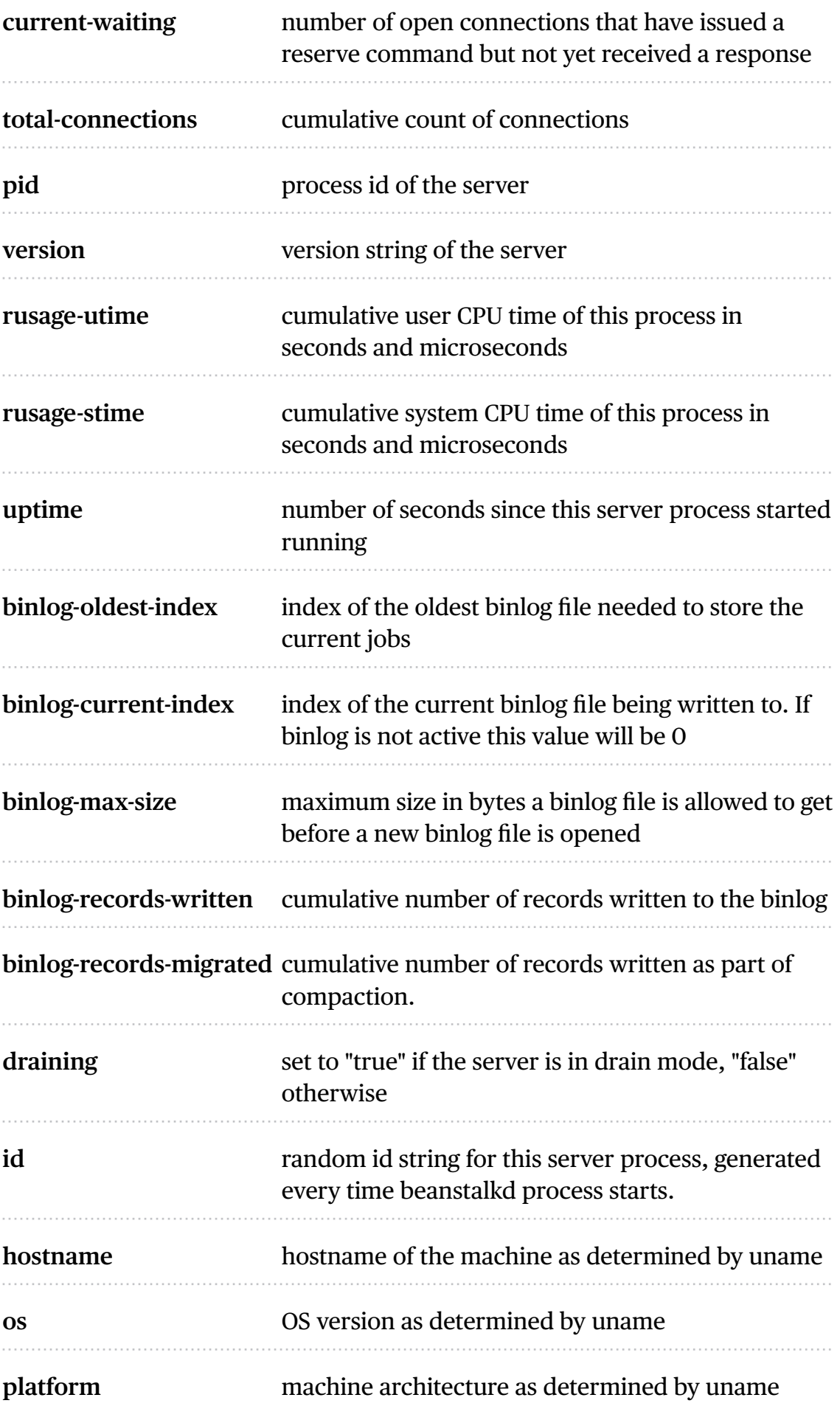

## <span id="page-20-0"></span>**LIST ALL TUBES**

The list-tubes command returns a list of all existing tubes. Its form is:

#### **list-tubes**

The response is:

## **OK <BYTES>**

**<DATA>** 

<bytes> is the size of the following data section in bytes.

<data> is a sequence of bytes of length <bytes> from the previous line. It is a YAML file containing all tube names as a list of strings.

## <span id="page-20-1"></span>**SHOW CURRENT TUBE**

The list-tube-used command returns the tube currently being used by the client. Its form is:

#### **list-tube-used**

The response is:

#### **USING <TUBE>**

<tube> is the name of the tube being used.

## <span id="page-20-2"></span>**LIST WATCHED TUBES**

The list-tubes-watched command returns a list tubes currently being watched by the client. Its form is:

#### **list-tubes-watched**

The response is:

#### **OK <BYTES> <DATA>**

<bytes> is the size of the following data section in bytes.

<data> is a sequence of bytes of length <bytes> from the previous line. It is a YAML file containing watched tube names as a list of strings.

## <span id="page-21-0"></span>**PAUSE A TUBE**

The pause-tube command can delay any new job being reserved for a given time. Its form is:

#### **pause-tube <tube-name> <delay>**

<tube> is the tube to pause

<delay> is an integer number of seconds < 2\*\*32 to wait before reserving any more jobs from the queue

There are two possible responses:

#### **PAUSED**

to indicate success.

#### **NOT\_FOUND**

if the tube does not exist.

## <span id="page-21-1"></span>**QUIT**

The quit command simply closes the connection. Its form is:

#### **quit**

… and that's all.